#### **REPUBLIQUE ALGERIENNE DEMOCRATIQUE ET POPULAIRE**

**MinistèredeL'EnseignementSupérieuretdelaRechercheScientifique**

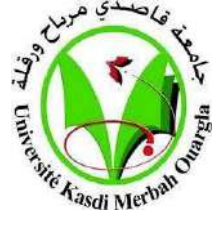

**Université Kasdi Merbah Ouargla**

 $\ddot{\mathcal{J}}$ 

Vie Kasdi Merb

**FACULTÉ DES SCIENCES APPLIQUÉES**

**Département de Génie Civil et Hydraulique**

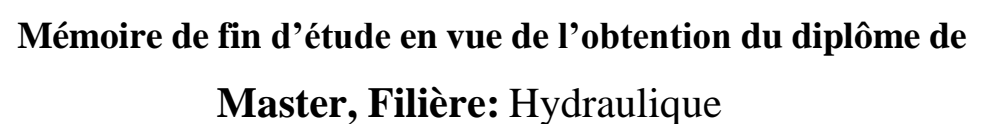

**Spécialité :** Forage D'eau

#### **Thème**

#### ETUDE DE LA POLLUTION DE

#### LA NAPPE PHREATIQUE DE LA VILLE DE OUARGLA

#### ANALYSE PAR CARTOGRAPHIE

#### *Présenté par :*

- **❖** Khiat Mohammed
- Benraghda charef Eddine

#### **Soumis au jury composé de :**

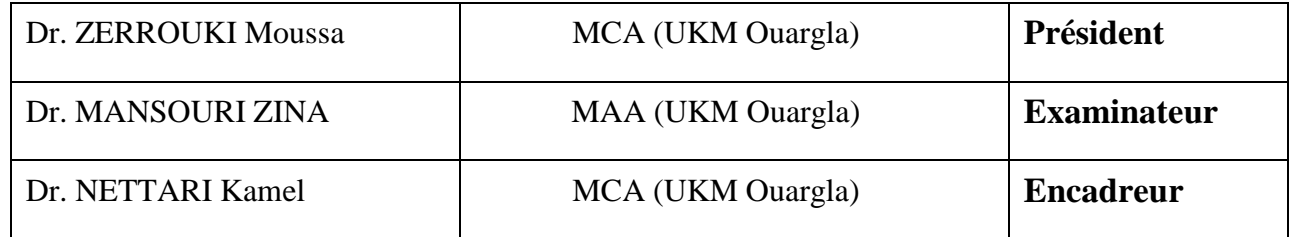

*Année Universitaire: 2022/2023*

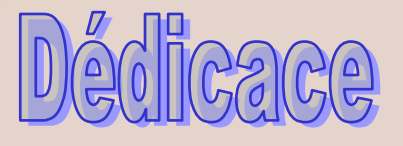

**Je dédie ce mémoire A mes chers parents mon père Et ma mère pour leur patience illimitée, leur amour, leur soutien, etn'ont jamais cessé de prier pour moi. Surtout ma précieuse mère, qui est considérée comme mon plus grand hérosdans la vie, je lui dédie ce travail en guise de remerciement pour tous ses sacrifices pour moi A mes chers frères, Et toute personne qui m'a aidée à franchir un horizon dans ma**

**vie....**

I

 **Mohammed/charef**

rawpixel<sup>\*</sup>

# **Remerciangies**

**Tout d'abord, avec la grâce d'Allah etsa volonté qui nous avoir accordé laforce, le courage et les moyens pour la réalisation de ce travail. On tient à remercier Dr.Nettari Kamal d'avoir accepté de m'encadrersur nous thème et pour son attention de suivi ce travail. On tient aussi à remercier toute personne qui nous avancer les facilités pour réaliser notre recherche, également tous les Enseignants et les personnels techniques et administratif de L'université d'Ouargla**

II

rowpixel<sup>\*</sup>

**ملخص:**

لقد شهدت مدينة ورقلة في السنوات الأخيرة ضررا كبيرا على مستوى الطبقة المائية، وهذا على إثر تدهور شبكة الصرف الصحي والمواد الكيميائية المستعملة في الفالحة، لذا وجبت متابعة تطور هذه الظاهرة بصورة دائمة. فمن خالل موضوعنا، تناولنا الكشف عن المواقع التي أصابها التلوث وذلك عن طريق إنشاء خرائط توضح هذه المناطق، ولتكون –هذه الخرائط -أداة فعالة لمتابعة وتحديد مخاطر التدهور في نوعية المياه . تم إنشاء هذه الخرائط عبر جمع كم من المعلومات الدقيقة المتمثلة في نتائج التحاليل الكيميائية للبيزومترات الموجودة في مدينة ورقلة، من خالل المؤسسة الوطنية للموارد المائية H.R.N.A ومكتب الدراسات.G.B هذه التصاميم أنشئت عن طريق برنامجي «Surfer "و "Mapinfo "المتخصصين في هذا المجال. النتائج المحصل عليها تدل على أن التلوث مس العديد من المناطق وبنسب عالية في بعض منها، لذا وجب اتخاذ اإلجراءات الضرورية الالزمة قبل استعمال مياه هذه المنطقة. **الكلمات المفتاحية: منسوب المياه الجوفية ، التلوث ، األماكن المتضررة ، الخرائط.**

#### *Résumé :*

 La ville de Ouargla a subi ces dernières années de grands préjudices au niveau de la nappe phréatique à l'effet de la dégradation du réseau d'assainissement et des produits chimiques utilisés dans les industries agricoles. C'est pourquoi qu'il est impératif de suivre en permanence le processus de ce phénomène .

 A travers notre thème, nous avons abordé la découverte des régions touchées par la pollution, et ce par l'élaboration de cartes qui détectent les endroits endommagés et servir comme un outil efficace pour contrôler et par la suite limiter les risques de dégradation de la qualité des eaux .

 Ces cartes ont été établies par la collecte d'un ensemble de données très précises, soit les résultats des analyses des piézomètres situés dans la ville de Ouargla auprès de l'A.N.R.H et du Bureau d'études B.G .

 Ces maquettes ont été traitées dans les logiciels "Surfer" et "Mapinfo" spécialisés dans le domaine .

 Les résultats obtenus indiquent que la pollution a touché plusieurs zones et à des degrés parfois très élevés, dès lors, il faut prendre toutes les précautions nécessaires avant l'utilisation des eaux de la région .

#### **Mots clés : niveau de la nappe phréatique, pollution, endroits endommagés, cartes.**

#### *Abstract :*

 The city of Ouargla has suffered in recent years from great damage to the level of the water table due to the degradation of the sanitation network and the chemicals used in the agricultural industries. This is why it is imperative to constantly monitor the process of this phenomenon.

 Through our theme, we have approached the discovery of regions affected by pollution, and this by developing maps that detect damaged places and serve as an effective tool to control and subsequently limit the risks of quality degradation. waters.

 These maps were established by collecting a set of very precise data, i.e. the results of the analyzes of the piezometers located in the city of Ouargla with the A.N.R.H and the B.G.

III

These models were processed in the "Surfer" and "Mapinfo" software specialized in the field.

 The results obtained indicate that the pollution has affected several areas and sometimes at very high levels, therefore all necessary precautions must be taken before using the waters of the region.

**Keywords: groundwater level, pollution, damaged places, maps.**

#### **Liste des tableaux**

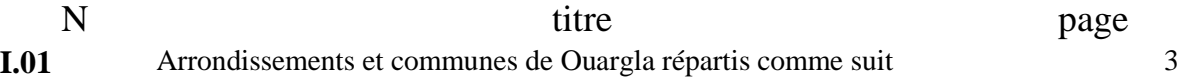

#### **Liste des figures**

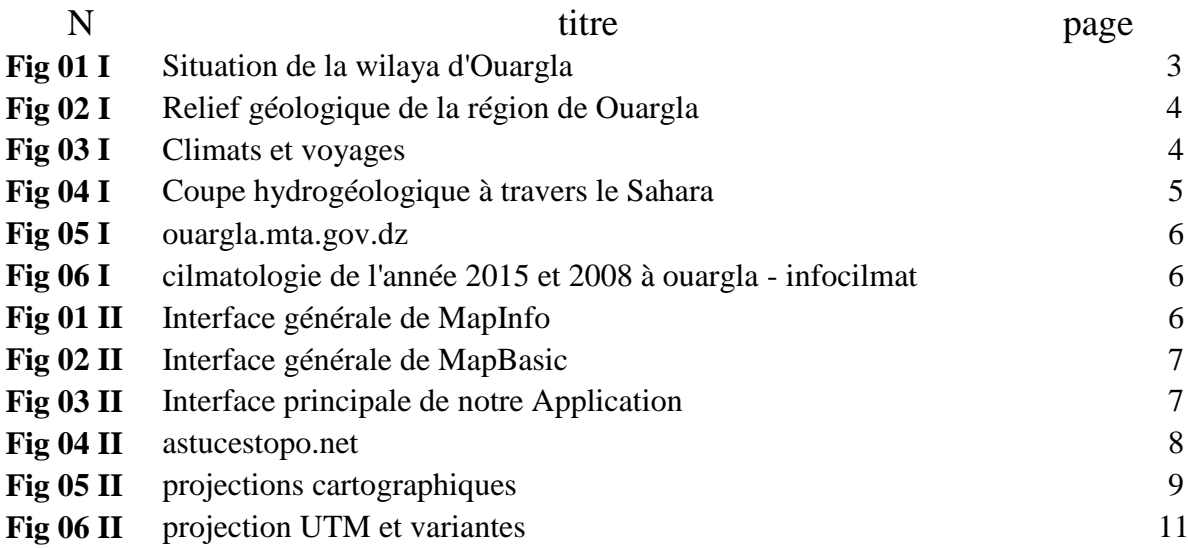

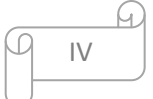

#### **Annexes**

#### NARH : Agence Nationale des Ressources Hydriques

- T : Température
- H : Humidité
- P : Précipitations
- MAPINFO : Système d'Information Géographique
- SURFER : Programme 3D Traçant Extérieur Qui Fonctionne Sous Le Microsoft Windows.

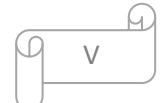

#### **Sommaire**

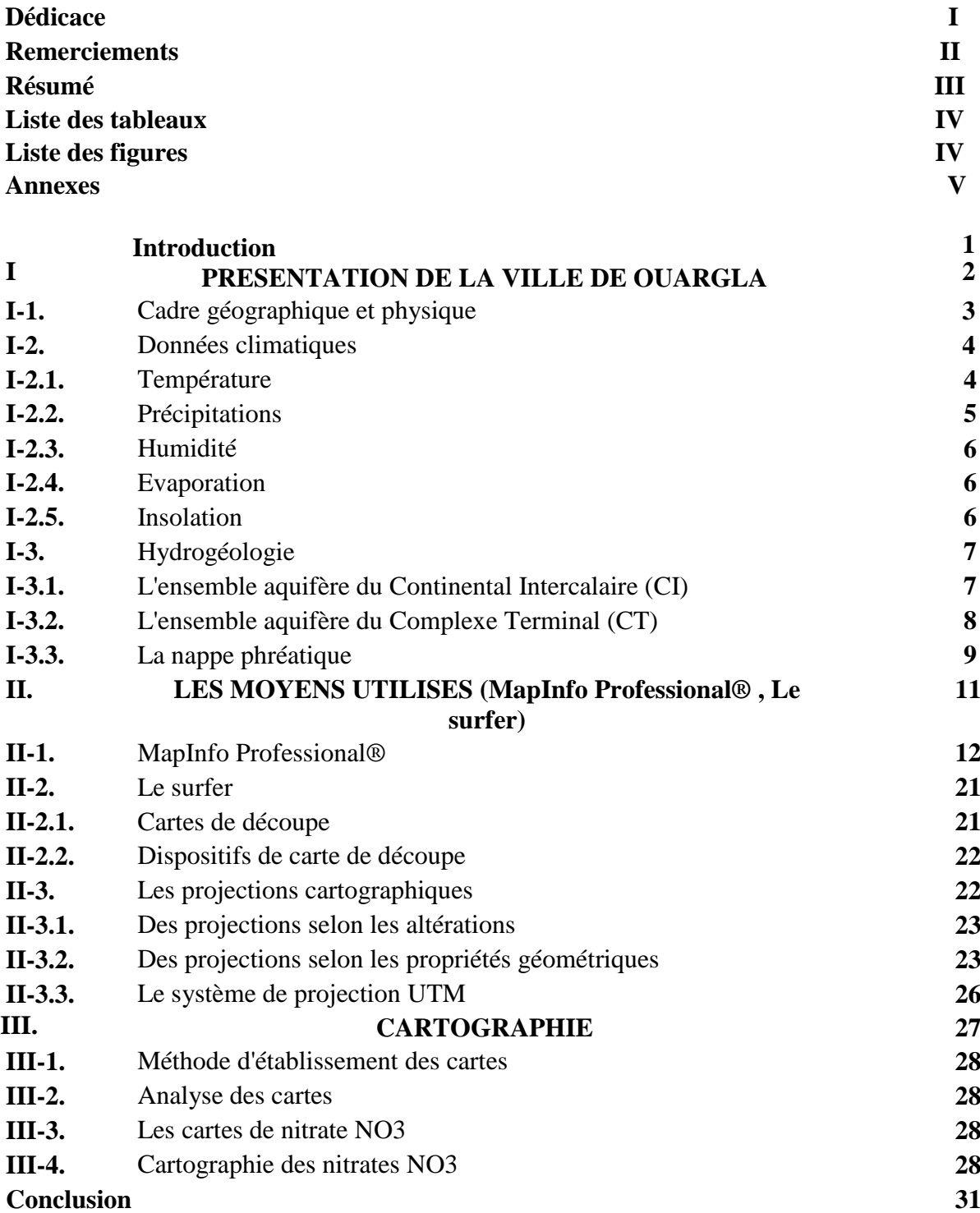

 $9 - VI$ 

 $\Omega$ 

# Introduction Générale

#### **Introduction Générale :**

 L'eau ne peut être considérée comme un simple produit commercial, elle doit être classée comme un patrimoine universel et doit être protégée, défendue et traitée .

 Elle est une ressource vitale pour l'homme, sa survie, sa santé, son alimentation ; elle l'est également pour ses activités agricoles, économiques et la qualité de son environnement en dépend étroitement. Elle est très inégalement répartie sur la planète. Tous les pays auront, à court ou à long terme, à faire face au problème de sa raréfaction .

 La qualité des eaux dans le monde a connu ces dernières années une grande détérioration, à cause des rejets industriels non contrôlés, l'utilisation intensive des engrais chimiques dans l'agriculture ainsi que l'exploitation désordonnée des ressources en eau .

 L'implantation de zones urbaines, accompagnées des zones industrielles et un développement accru de l'activité agricole, a été la cause d'une dégradation de la ressource en eau, tant sur le plan quantitatif que celui de la qualité .

 En Algérie, comme partout dans le monde, les activités industrielles et métallurgiques, rejettent dans l'environnement une grande variété d'éléments traces. Tous ces facteurs anthropiques rendent les eaux souterraines très vulnérables au phénomène de la pollution. Les activités agricoles, minières et industrielles de l'homme moderne génèrent des déchets chargés en éléments polluants .

 Dans notre thème " Analyse cartographique de la pollution de la nappe phréatique de la ville de Ouargla" présenté comme un outil efficace pour contrôler et par la suite limiter les risques de dégradation de la qualité de ces eaux, nous allons aborder :

- l'origine de la pollution,

- le traitement des données isotopiques et hydro chimiques,

- l'élaboration des types de cartes dont les différentes phases de leur élaboration seront décrites comme suit :

• Traitement des données hydrochimiques et isotopiques selon la source et critique de ces études.

• Création d'une base de donnée cartographique sous Mapinfo à partir de la digitalisation des cartes hydrologiques, topographiques et pédologiques.

• Création d'une base de données sur Microsoft Access pour les renseignements descriptifs afin d'élaborer les cartes thématiques et analytiques telle que la carte piézomètrique.

• L'établissement d'interpolation ou d'un maillage selon la nature des données suivant la réparation des différents paramètres.

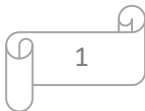

### chapitreI PRESENTATION DE LA VILLE **DE OUARGLA**

#### **I.PRESENTATION DE LA VILLE DE OUARGLA :**

#### **Introduction**

#### **1-Cadre géographique et physique**

#### **1 .1-Situation géographique**

 Ouargla est une ville du Nord-Est du Sahara algérien et le chef-lieu de la wilaya de Ouargla à 128 mètres d'altitude. L'agglomération compte 169 927 habitants en 2008, dont 133 024 pour la seule commune d'Ouargla.

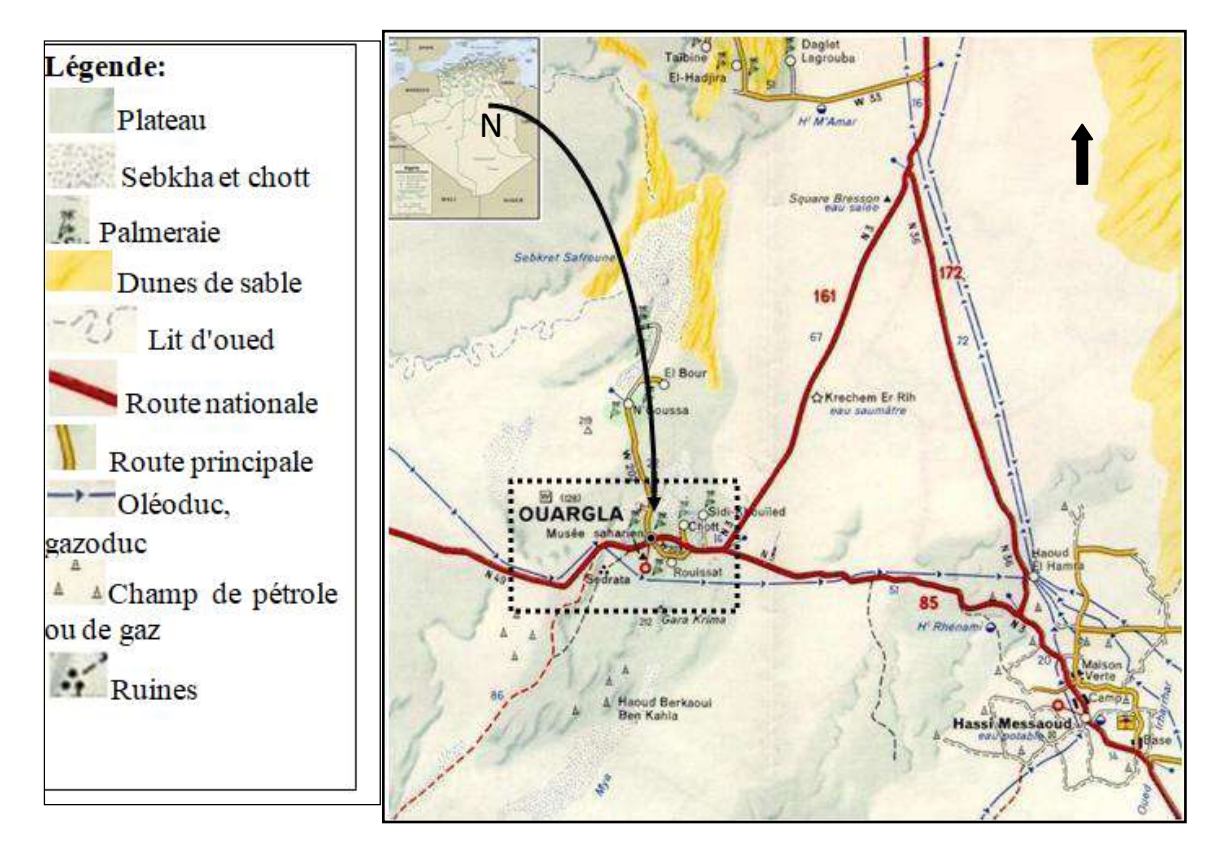

**Figure I.01: Situation de la région de Ouargla.**

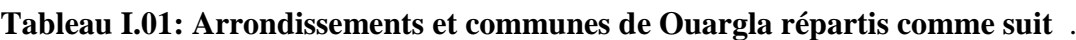

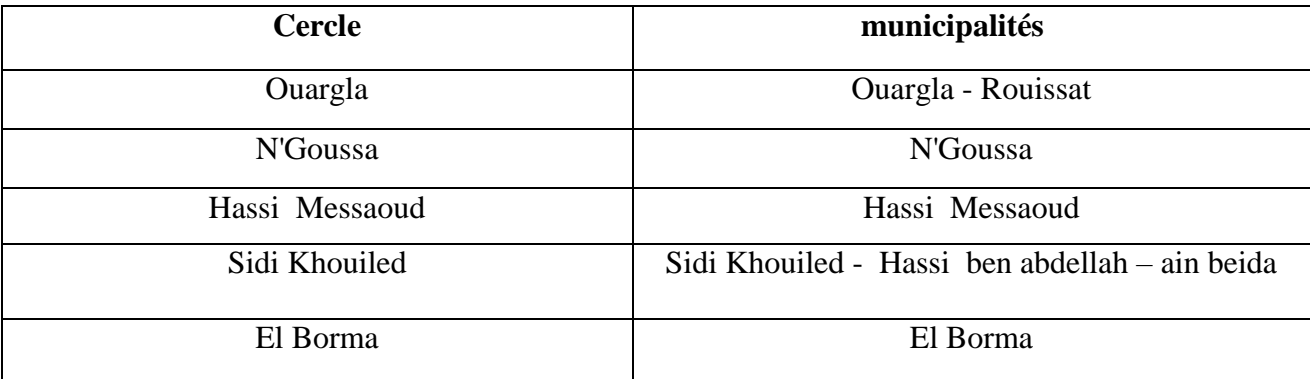

$$
\begin{array}{|c|c|} \hline & 9 \\ \hline & 3 \\ \hline \end{array}
$$

#### **2-Données climatiques**

 À Ouargla, les étés sont caniculaire, aride et dégagé et les hivers sont frais, sec et dégagé dans l'ensemble. Au cours de l'année, la température varie généralement de 5 °C à 42 °C et est rarement inférieure à 2 °C ou supérieure à 46 °C.

#### **2.1- Température:**

 A Ouargla les températures sont en moyenne très élevées. La température moyenne annuelle est de 23,7 °C, dont la plus élevée enregistrée pendant le mois le plus chaude Juillet avec une moyenne de 36,9 °C. Par contre, le mois le plus froid est Décembre avec une moyenne de 12.1 °C. Ces températures élevées durant presque toute l'année sont très avantageuses pour l'efficacité du traitement des eaux usées par lagunage. Ce paramètre climatique est un facteur très important car il agit directement sur la vitesse des réactions biologiques, l'activité biologique du milieu est d'autant plus importante que la température augmente.

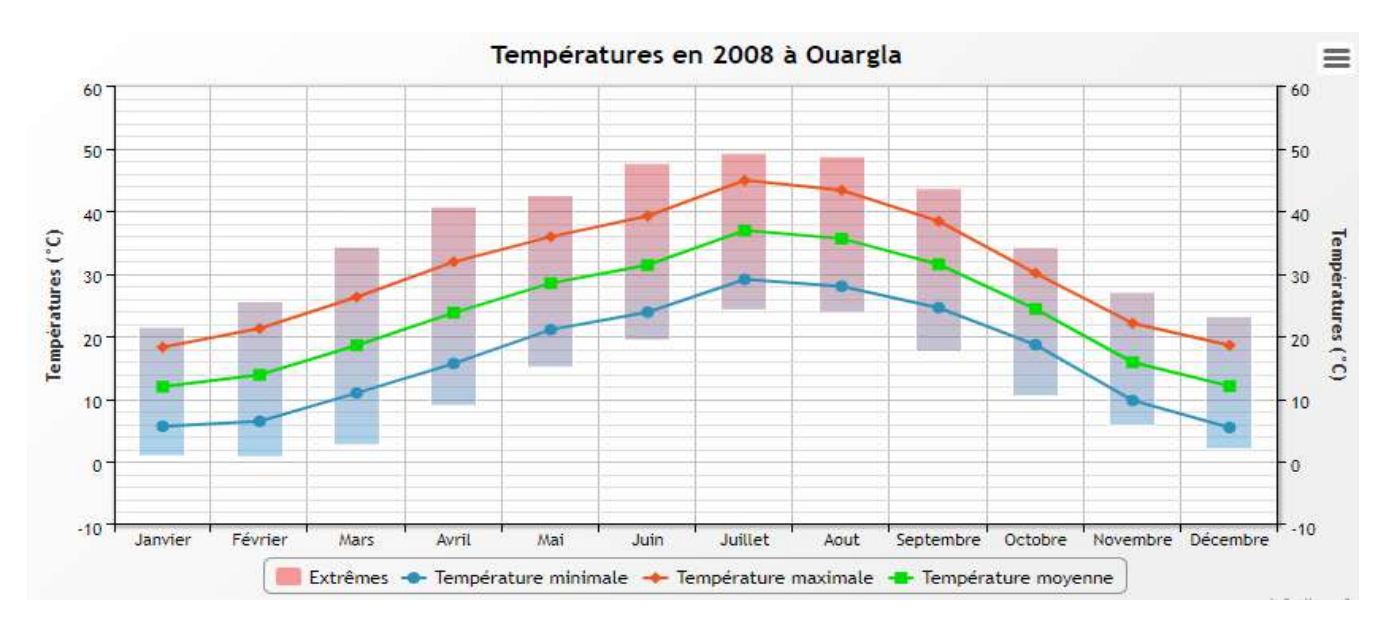

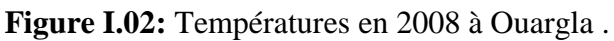

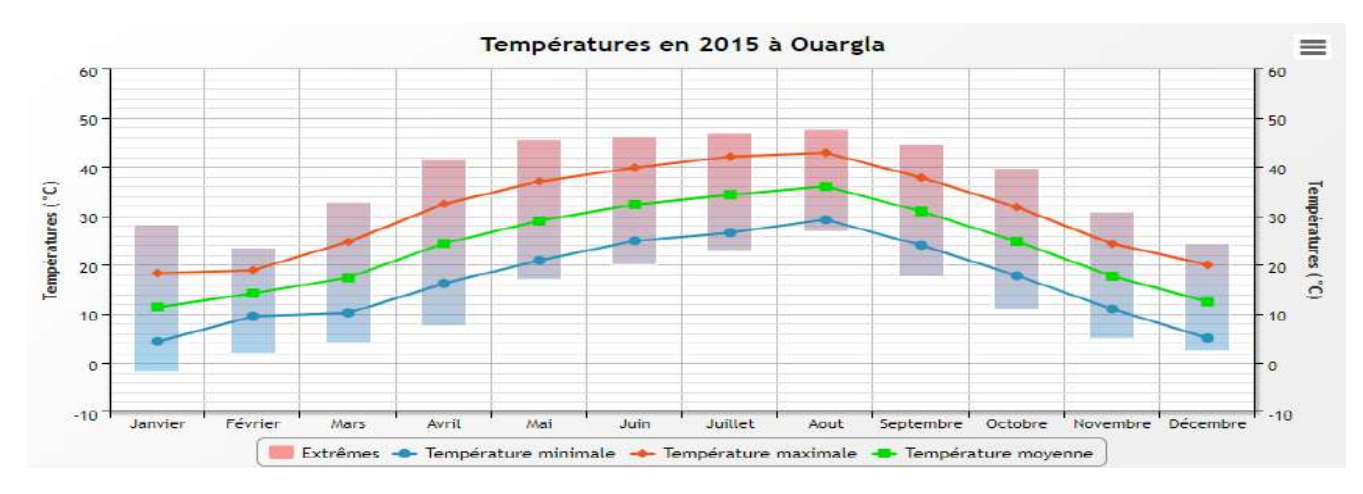

**Figure I.03:** Températures en 2015 à Ouargla .

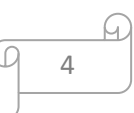

#### **2.2- Précipitations:**

 Les formes des précipitations les plus observés dans les régions sont la pluviométrie et les rosés pendant la période hivernale. La pluviosité est discontinue à travers les saisons et les années, avec une sécheresse presque absolue de mois de mars jusqu'au mois d'août.

 Le mois le plus pluvieux est Octobre avec un maximum de 8.22 mm, suite aux inondations de 2017 où les volumes des précipitations attiennent le 22 mm.

 Le volume de cumule annuel des précipitations est de l'ordre de 42.11mm . D'après les études nationales et internationales réalisées, la sècheresse permanente à longueur d'année favorise les performances d'épuration des eaux usées par lagunage aéré.

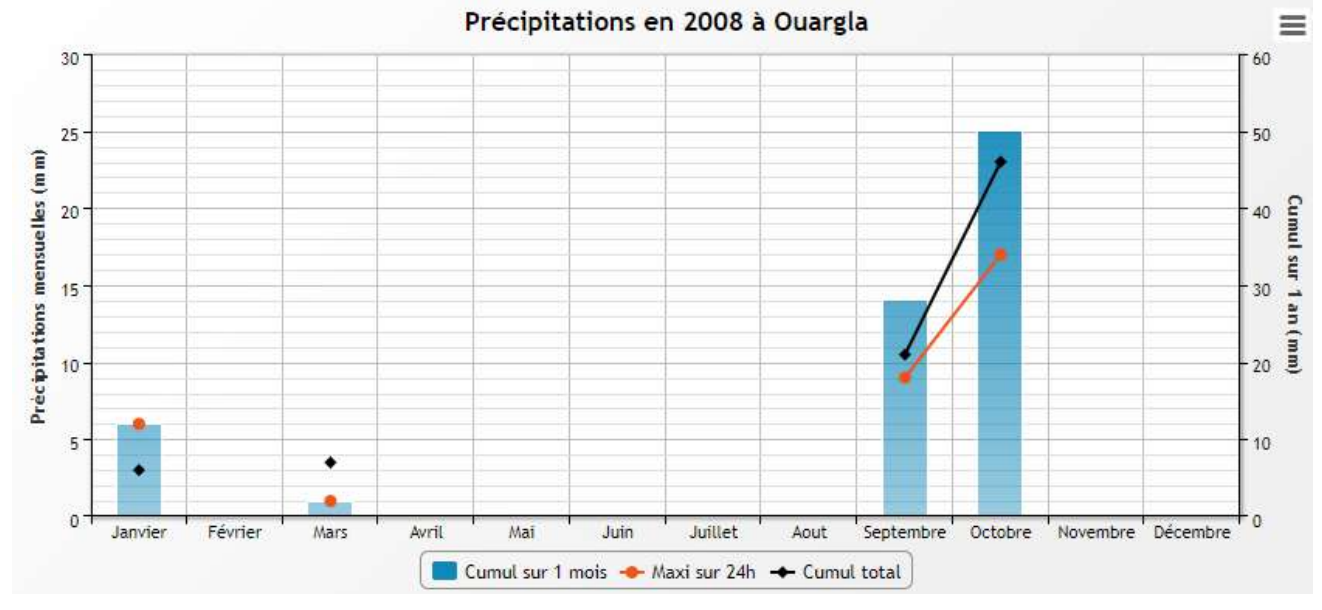

**Figure I.04**: Précipitions en 2008 à Ouargla .

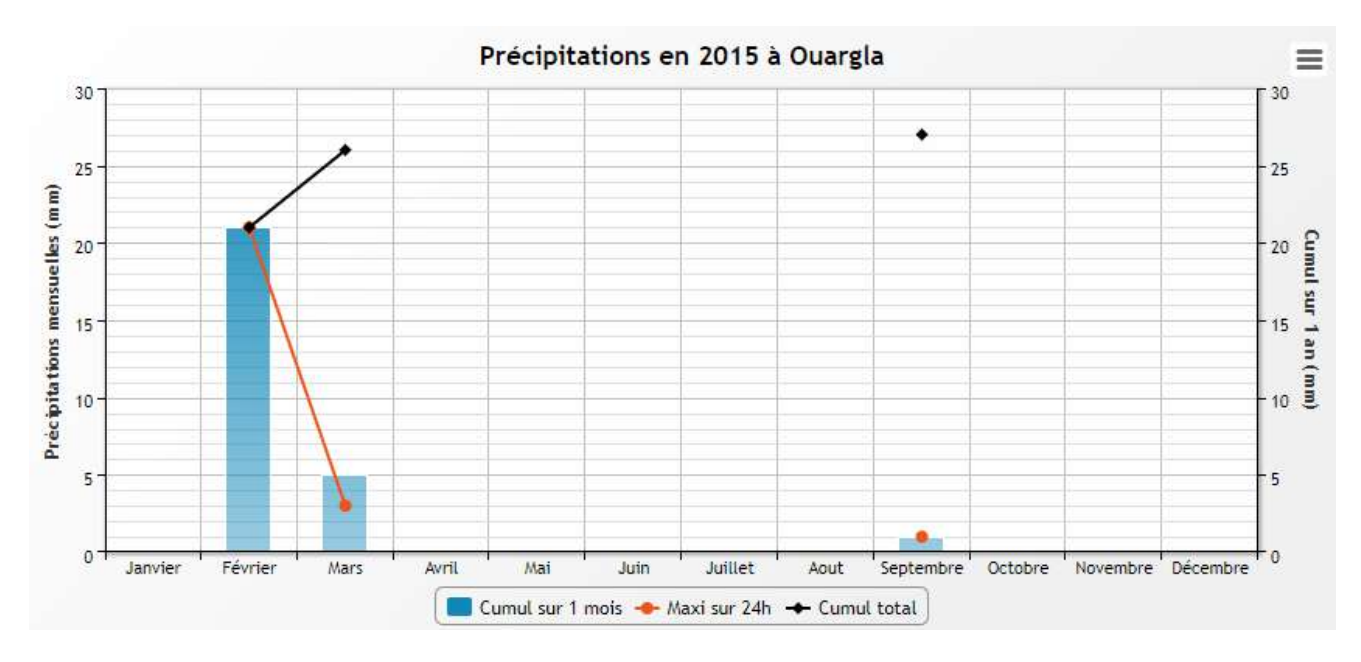

**Figure I.05**: Précipitions en 2015 à Ouargla .

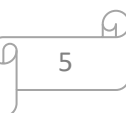

#### **2.3- Humidité :**

 les régions sahariennes sont connues par leurs taux d'humidité atmosphérique faibles. Le taux d'humidité relative varie d'une saison à l'autre, il atteint son maximum au mois de décembre 58,39% et une valeur minimale au mois de juillet estimée à 21,45% et une moyenne annuelle de 38,68% . Ce faible taux d'humidité durant presque toute l'année influe sur l'intensité d'évaporation des lagunes qui peuvent induire l'élévation des concentrations des eaux épurées en sels et en matières dissoutes.

#### **2.4- Évaporation :**

 En zones arides, l'évaporation et l'évapotranspiration sont les mécanismes majeurs de pertes d'eau. Dans le Sahara, l'évaporation atteint des valeurs considérables. L'intensité de l'évapotranspiration chez les cultures est influencée directement par l'évaporation, c'est une relation proportionnelle. La région est connue par l'évaporation trop considérable suite aux températures élevées et des vents fréquents chauds et violents (Rouvillois- Brigol, 1975 ; Hamdi-Aissa et al, 2004). Elle est de l'ordre de 2559,35 mm/an avec une valeur maximale de 419,01 mm ou mois juillet et une valeur minimale de 19,95 mm ou mois de janvier.

#### **2.5- Insolation :**

 En raison du peu de nébulosité de l'atmosphère, les déserts reçoivent une quantité de lumière solaire relativement très forte (Ozenda., 1991). La région de Ouargla reçoit un cumul annuel d'insolation de 2759.02 h/an, avec des différences de la moyenne mensuelle aller de 272.83 h pendant le mois d'août à 189.53 h pendant le mois de décembre .

#### **3-Hydrogéologie :**

 Dans le sous-sol de la vallée, il existe trois grands ensembles aquifères qui du bas en haut sont:

- **L'ensemble aquifère du Continental Intercalaire (CI)** dite aussi nappe de l'Albien fortement artésienne située à 1100 à 1200 m de profondeur.
- **L'ensemble aquifère du Complexe Terminal (CT)** comprenant trois aquifères différents qui de haut en bas sont le Mio-pliocène, le Sénonien et le Turonien.
- **La nappe phréatique** dont le niveau est souvent proche de la surface, généralement entre 1 et 2 m, mais elle peut dépasser 18 m au Sud de Ouargla (Cornet, 1961; Bonnard et Gardel; 2003).

#### **3.1- L'ensemble aquifère du Continental Intercalaire (CI) :**

 Le Continental Intercalaire occupe l'intervalle stratigraphique compris entre la base du Trias et le sommet de l'Albien. La formation du C.I est constituée de dépôts continentaux sableux-gréseux et sablo-argileux avec intercalations d'argiles et d'argiles sableuses marines du Crétacé inferieur (UNESCO, 2005).

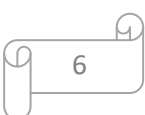

 Ce réservoir a un volume considérable du à la fois à son extension sur tout le Sahara septentrional (600.000 km²) et à son épaisseur qui peut atteindre 1000 m au Nord Ouest du Sahara (UNESCO, 2005).

 La nappe du C.I est captive à l'exception des bordures. C'est un réservoir à eau douce ; la plus grande partie de l'eau de cette ressource a été remplie pendant les périodes pluvieuses du Quaternaire (Cornet et Gouscov, 1952 ; Castany, 1982 ; UNESCO, 2005).

 Les apports d'eau au système s'effectuent par infiltration des eaux de ruissellement des reliefs à la périphérie du domaine et des précipitations sur les affleurements, aux piedmonts de l'Atlas Saharien et du Tinhert et par transfert à l'aquifère à nappe libre du Grand Erg Occidental (Abderrahmane, 1997).

 Dans la région de Ouargla, le toit de la nappe est situé à -850 m (par rapport au niveau de la mer) et à -1000 m au sol, l'épaisseur de ce réservoir est de 800 m au total. Les premiers forages profonds dans le CI datent de 1939. D'après l'inventaire de l'ANRH effectué en 2005, à l'échelle de la wilaya, 30 forages sont implantés dans le CI dont 21 forages sont dirigés vers l'irrigation et 9 pour l'AEP (deux forages d'AEP au niveau de la région de Ouargla sont implantés à Rouissat). L'aquifère du C.I est caractérisé par une température qui dépasse les 60°C; une minéralisation de l'eau qui oscille entre 1 et 2g/l de résidu sec; une transmissivité de 8.10-3 m/s et un coefficient d'emmagasinement = 10-3 et un débit de 1500 litres/minutes pour un forage de 900 m de profondeur (Abderrahmane, 1997; Bonnard et Gardel ; 2003; UNESCO; 2005).

#### **3.2- L'ensemble aquifère du Complexe Terminal (CT) :**

 Le Complexe Terminal (CT) couvre la majeure partie du bassin oriental du Sahara septentrional et s'étend sur une superficie de 350.000 Km² avec une profondeur oscillant entre 100 et 500 m (Castany, 1982; UNESCO, 2005).

 Le Complexe Terminal est constitué, par des formations d'âge et de lithologie différentes: à la base il y a le sénono-éocène (Sénonien) carbonaté et au sommet on trouve le Mio-pliocène sablo argileux. L'écoulement général se fait vers les Chotts et vers le golfe de Gabes (Tunisie). Les directions d'écoulement sont Sud-Nord et Ouest - Est (UNESCO, 2005).

 Les apports d'eau s'effectuent essentiellement par infiltration des eaux de ruissellement à la périphérie du bassin hydrogéologique, sur les parcours des oueds qui descendent des reliefs, puis s'écoulent sur les formations perméables des affleurements (Abderrahmane, 1997)

 Les exutoires sont constitués principalement par les grandes cuvettes d'évaporation à drainance ascendante, par les sources qui y émergent et par les prélèvements par pompage à partir des forages (Abderrahmane, 1997).

 Le complexe Terminal comprend trois nappes qui sont du haut en bas le Mio- pliocène, le Sénonien et le Turonien mais dans la région de Ouargla seules sont exploitées les nappes du Mio-pliocène et du Sénonien. Les caractéristiques hydrodynamiques de la nappe dans la région varient de 8 à 100.10-3 m<sup>2</sup>/s pour la transmissivité et de 5 à 30.10-3 pour le coefficient d'emmagasinement (Abderrahmane, 1997).

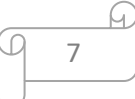

#### **La nappe du Mio-pliocène :**

 D'après Bonnard et Gardel(2003), cette nappe est contenue dans les sables grossiers et atteint vers 30 à 60 m de profondeur par les puits artésiens jaillissants irriguaient les palmeraies de Ouargla. L'exploitation de cette nappe par le creusement de nombreux puits artésiens date de 1883. En 1901, le nombre de puits atteint 160 et l'artésianisme diminue.

 Actuellement la situation a fondamentalement changé, l'artésianisme a baissé au point qu'au niveau des palmeraies de Ouargla, la nappe n'est plus jaillissante.

 Cette nappe est exploitée par pompage pour l'alimentation en eau potable de la région d'Ouargla (Ouargla, Rouissat, Hassi Ben Abdallah, Sidi Khouiled, Aïn Beida et N'goussa) avec 20 forages mais à Sebkhat Safioune elle est encore artésienne où sa profondeur atteint 130 m.

 La porosité totale moyenne est estimée à 30% (Abderrahmane, 1997) et sa teneur en sel est d'environ 2 à 3g/l (Bonnard et Gardel, 2003).

#### **La nappe du Sénonien :**

 La nappe artésienne du Sénonien est exploitée dans les calcaires entre 140 et 200 m de profondeur.

 C'est la nappe du Sénonien qui exploitée au niveau de forage de Hassi Kheffif au Nordest de la Sebkha Safioune à 400 m de profondeur. La porosité totale moyenne est estimée à 20% (Abderrahmane, 1997) et le résidu sec varie entre 2,5 et 3,6 g/l (Bonnard et Gardel, 2003).

 D'après l'ANRH (2011), à l'échelle de la wilaya 48 forages de Sénonien sont implantés pour l'alimentation en eau potable, 38 pour l'irrigation et 3 pour les diverses utilisations ce qui donne un total de 89 forages de Sénonien. 73 forages sont répartis sur les communes de Ouargla, Rouissat, Hassi Ben Abdallah, Sidi Khouiled, Aïn Beida et N'goussa avec 32 forages d'AEP.

#### **3.3- La nappe phréatique :**

 Les sables de surface du Quaternaire renferment la nappe phréatique qui est constituée de sable fin à moyen argileux, rarement grossier au Sud de Ouargla et plus vers le Nord (N'goussa et Sebkhet Safioune) les sables sont riches en gypse, qui devient dominant à Sebkhet Safioune.

 Cette nappe circule dans les sables dunaires de l'Oued Mya. Elle est présente partout à l'échelle de la région à des profondeurs très rapprochées de la surface du sol dont elle est en moyenne 1,5 m de profondeur. Sa frange capillaire affleure souvent sur la surface du sol sous forme de petits chotts qu'on trouve de part et d'autre de la ville de Ouargla (Hamdi-Aïssa, 2001; Bonnard et Gardel, 2003).

 Les études faites par l'ENAGEO entre 1990-1992 (Hamdi-Aïssa, 2001) montrent l'existence de deux zones distinctes séparées par une ligne de partage des eaux au niveau du Hassi-Miloud, Bour el-Haicha ce qui se traduit par :

- Un écoulement vers le Nord (Sebkhet Safioune) ;
- Un écoulement vers l'Oued Mya et la Sebkha de Ouargla.

 La nappe phréatique repose sur un substrat étanche, imperméable de plus de 20 m d'épaisseur qui empêche toute communication entre la nappe phréatique et la nappe du Miopliocène sous jacente (Bonnard et Gardel, 2003).

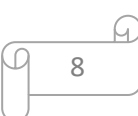

 Le niveau de la nappe phréatique varie selon les régions, les profondeurs les plus faibles (entre 0,15 m et 0,25 m) ont été mesurées prés du chott d'Oum Er-Raneb dans la période des hautes eaux et au niveau de Sebkhat Safioune la nappe est entre 1,15 et 1,5 m de profondeur dans la période des hautes eaux et dans la période des basses eaux, le niveau baisse de 6 à 13 cm par ascension capillaire et évaporation.

 D'après les mesures piézométriques effectuées par l'ANRH (2003-2011), le niveau piézométrique est en baisse régulière ces dernières années à l'exception des zones irriguées proches du chott d'Oum Er-Raneb et l'agglomération de Ouargla.

 L'évolution de la profondeur de cette nappe est jugée anarchique et dépend largement des fuites du réseau d'AEP, du niveau d'assainissement et de drainage de la palmeraie.

La qualité des eaux de cette nappe est très dégradée. La conductivité est très forte.

 Elle augmente en allant du Sud vers le Nord. A Safioune, la conductivité varie de 199 à 214 ms/cm à 25 °C, ce qui correspond à environ 250-300 g/l de sel (Bonnard et Gardel, 2003). La perméabilité de l'aquifère varie de 1,27.10-3 cm/s à -5,6.10-5 cm/s (Abderrahmane, 1997).

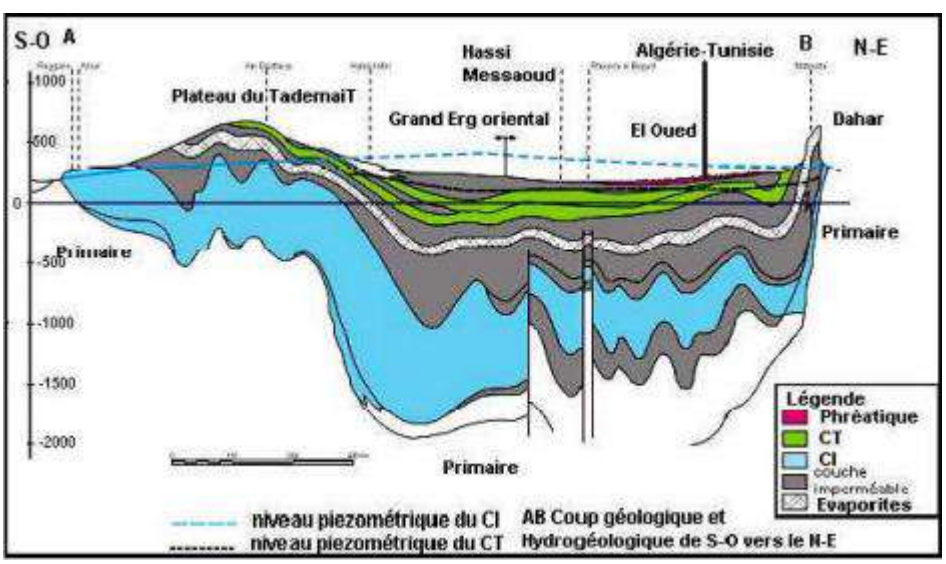

**Figure I.06:** Coupe hydrogéologique de SASS (UNESCO, 1972).

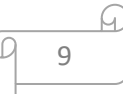

chapitre II LES MOYENS UTILISES (MapInfo Professional®, Le surfer) #### **II.LES MOYENS UTILISES (MapInfo Professional®, Le surfer) :**

#### **Introduction :**

#### **1-MapInfo Professional® :**

 Le MapInfo Professional est un outil de type Système d'Information Géographique. qui sert à créer l'information géographique, à traiter l'information et à la cartographier [BARB 02], dans ce contexte nous utilisons la version 7.8 de ce logiciel.

 Comment bénéficier des capacités de traitement, d'analyse et de représentation de l'information géographique offert par le logiciel MapInfo? Véritable système d'information géographique (SIG), cet outil spécialisé dans l'exploitation des données à référence spatiale peut agir tant sur le contenu descriptif (données thématiques) que cartographique (données géométriques .) u'est-il possible de réaliser avec le SIG MapInfo et comment? MapInfo allie la plupart des fonctionnalités rattachées au domaine des SIG (numérisation, gestion de bases de données, analyse spatiale, cartographie thématique, mise en page, etc.).

 Seul ou combiné à d'autres applications, il peut vous assister dans la conduite d'un projet du début (acquisition de l'information) à la fin (présentation des résultats). Il a les avantages d'évoluer dans un environnement micro-informatique standard et d'être convivial.

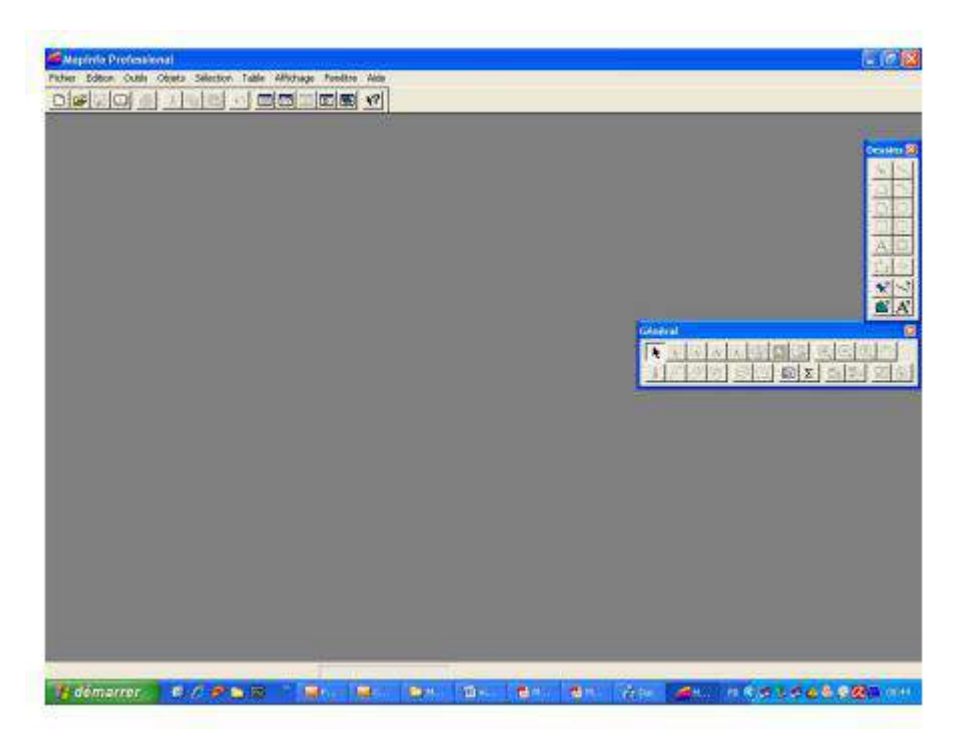

#### **Figure II.07**: Interface générale de MapInfo

#### **1.1-STRUCTURE DES DONNEES SUR MAPINFO PROFESSIONAL:**

- **TAB** : fichier de description de la table MapInfo Professional.
- **DAT, .XLS, .DBT, .MDB :** fichier contenant la base de données associées à la table(données tabulaires).

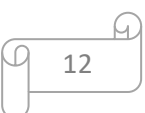

- **MAP :** fichier des objets cartographiques, contenant l'information géométrique.
- **ID :** fichier faisant la liaison entre les enregistrements de la base de données et lesobjets de la carte.
- **.IND :** fichier d'index de la base de données (optionnel).
- **.MIF et .MID :** concernent l'exportation et l'importation de données (vers d'autreslogiciels). Le fichier .MIF contient la structure de la table et la géométrie associée. Lefichier .MID contient les données tabulaires.
- **.WOR :** Document Mapinfo Professional. Il ne contient pas les données (qui sont dansles tables), mais rpertorie l'ensemble des tables nécessaires et gère leur utilisation.

#### **1.2-INTERFACE:**

 En ouvrant MapInfo, par défaut, vous avez sur un écran vierge trois barres d'outils pouvantêtre redimensionnées ou déplacées.

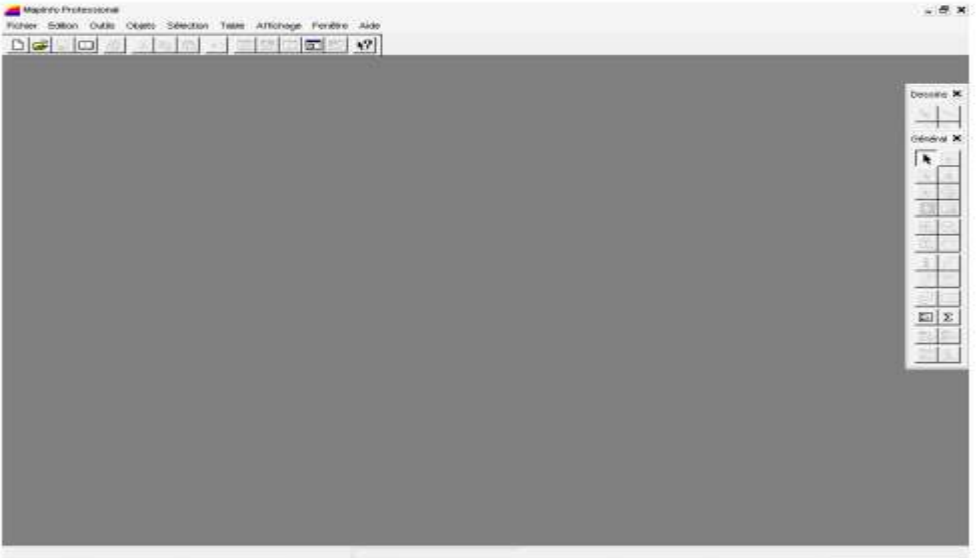

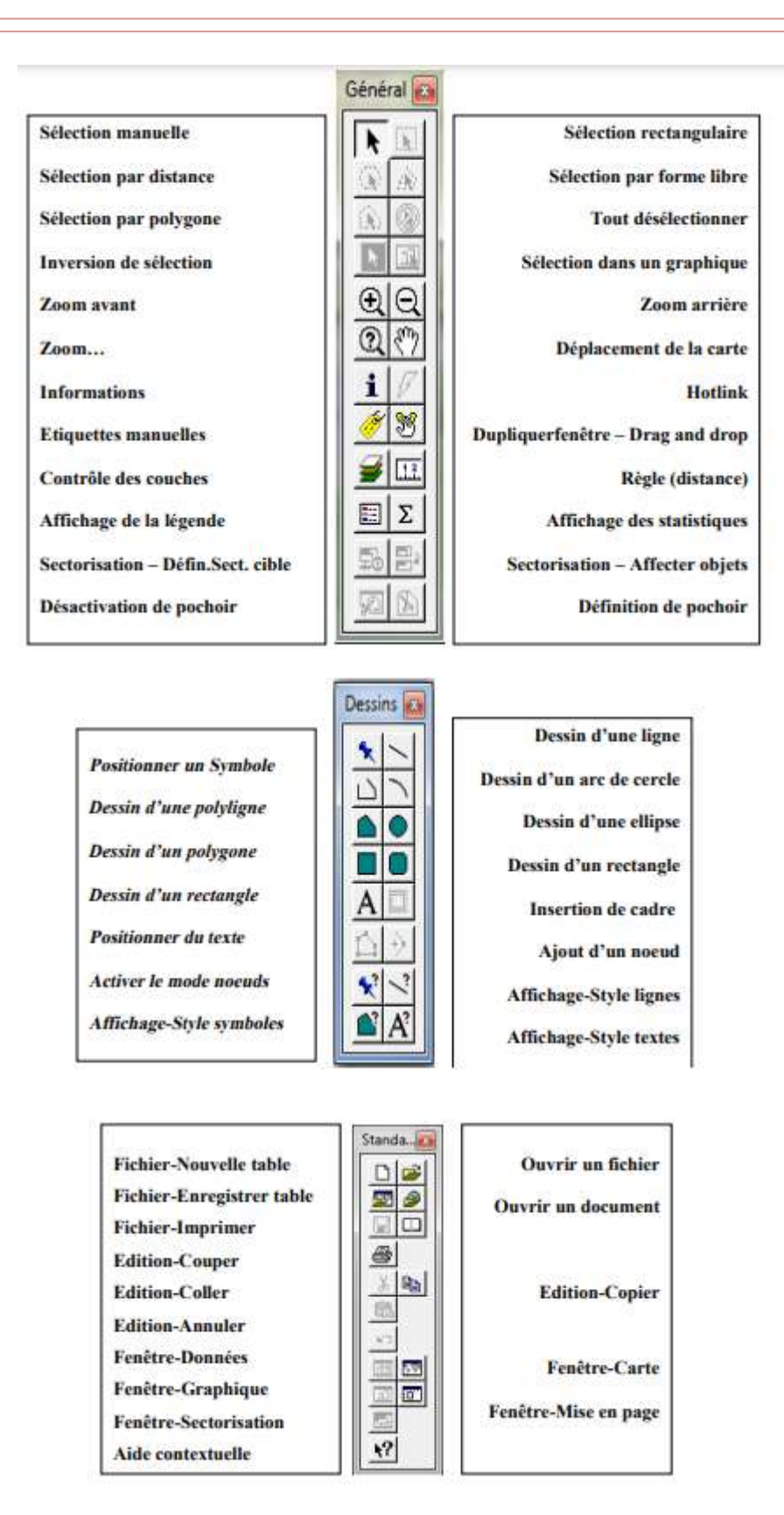

#### **1.3-OUVRIR/FERMER UNE TABLE EXISTANTE:**

a) Choisir l'item « Fichier/Ouvrir » ou par raccourci « Ctrl+O » ;

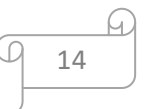

- b) Choisir la table à ouvrir et éventuellement le type de visualisation souhaité ;
- c) Valider.Choisir le mode d'affichagede la table à ouvrirAccéder.

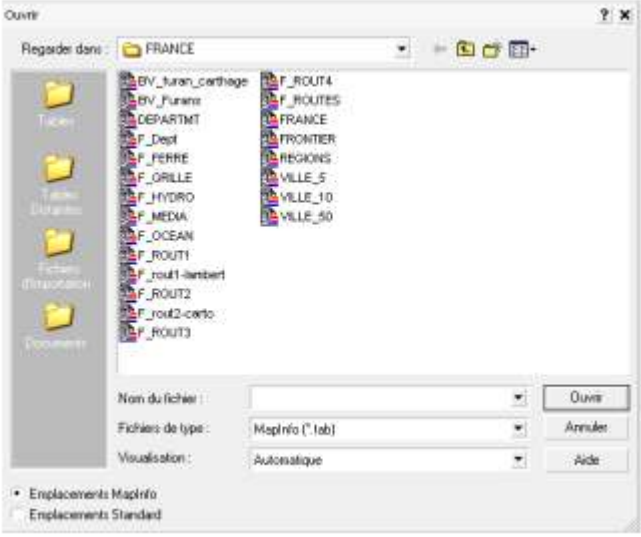

#### **1.4-VISUALISER UNE CARTE DANS SON INTEGRALITE:**

a) Avec les outils du menu flottant, il est possible de se déplacer (zoom+, zoom-,…).

b) Pour visualiser une carte dans son intégralité, choisir l'item « Carte/Afficher toute lacouche» ou par raccourci « Ctrl+K».

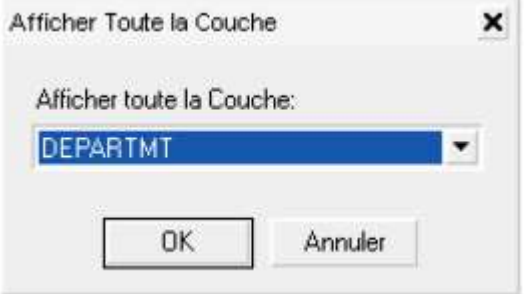

d) Choisir la couche DEPARTMT, puis Valider.

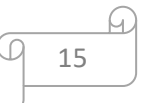

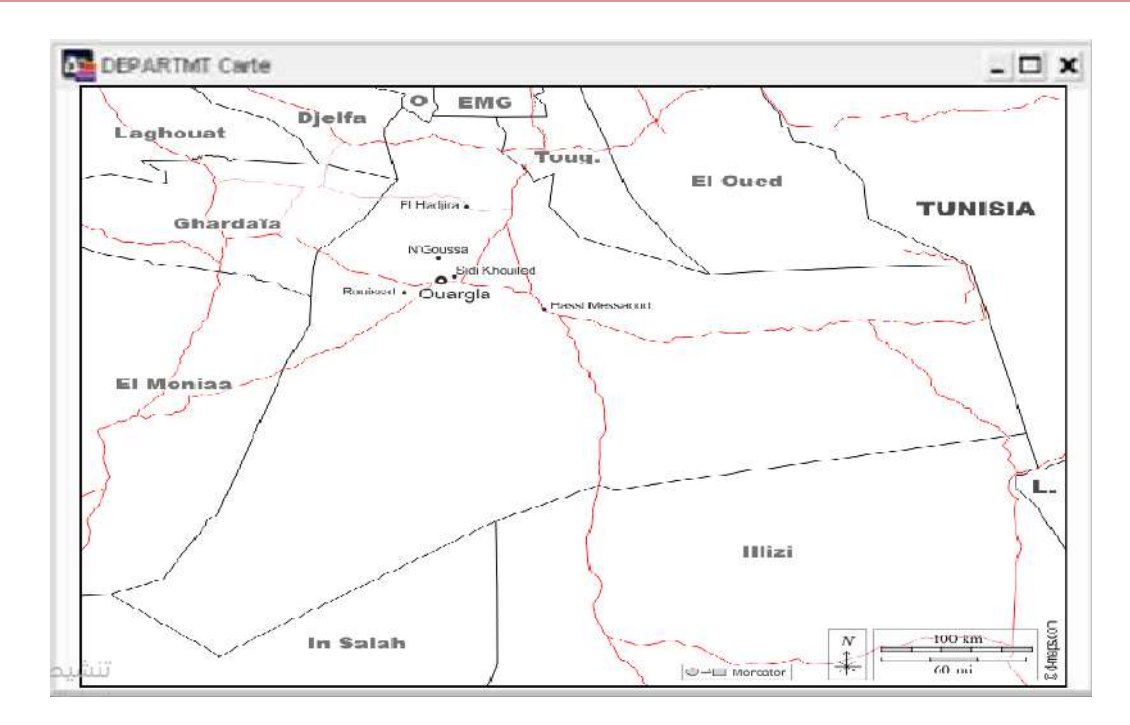

#### **1.5-VISUALISER LES DONNEES TABULAIRES ASSOCIEES A LA CARTE:**

a)Pour visualiser les données associées à la carte, sélectionnez le menu« Fenêtre/Données », ou par raccourci « F2 ».

Sur MapInfo Professional, une seule fenêtre est active à la fois :

- le menu « Carte » apparaît uniquement lorsqu'une fenêtre « carte » est active ;

- le menu « Données » apparaît uniquement lorsqu'une fenêtre « données » est active.

b) Les données graphiques et tabulaires sont liées : sélectionner un objet sur la carte ou surla table de « données » revient au même.

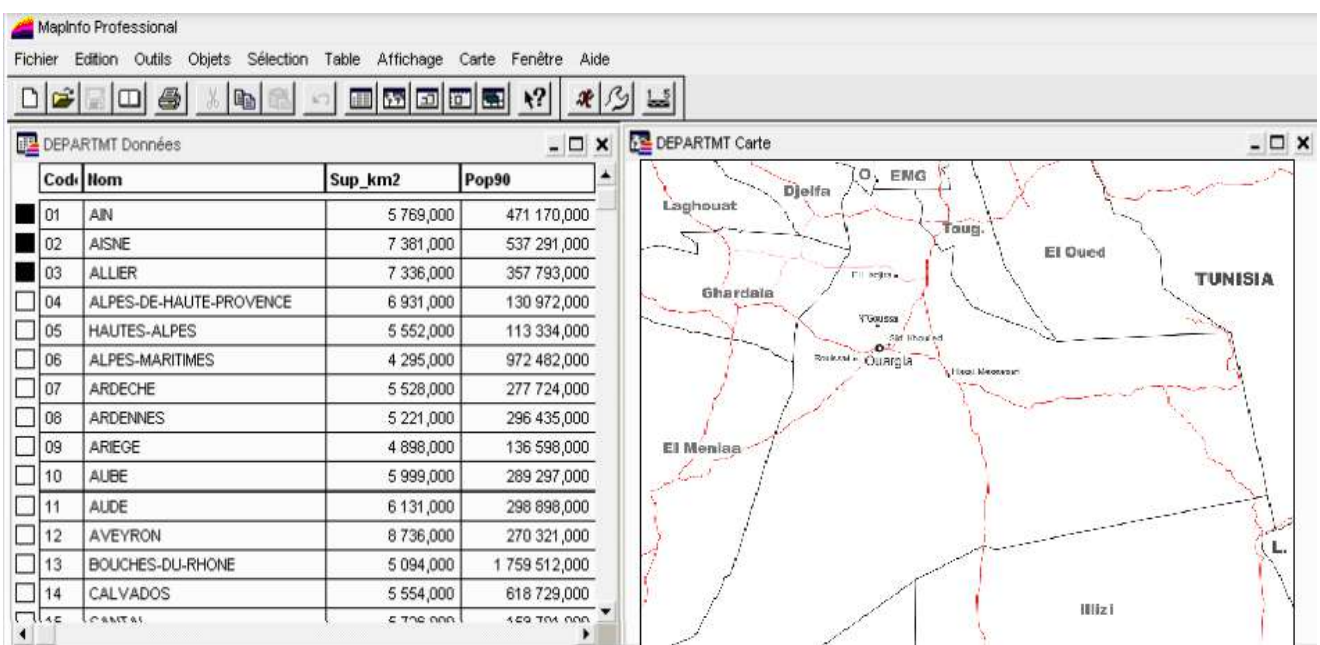

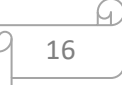

c) S'il s'avère difficile de retrouver une donnée sélectionnée dans le tableau des

attributs(ou inversement), cliquez sur le menu « Sélection / Rechercher la sélection ».

d) L'outil « Information »permet de visualiser les données associées à vos objetsgraphiques.

#### **1.6-AFFICHER DANS UNE MEME FENETRE PLUSIEURS CARTES:**

Avec MapInfo Professional, il est possible de charger simultanément plusieurs cartes. Il suffit de sélectionner les tables qui vous intéressent. Utilisez la touche « Ctrl » pour une sélection discontinue, et la touche «Shift » po ur une sélection continue.

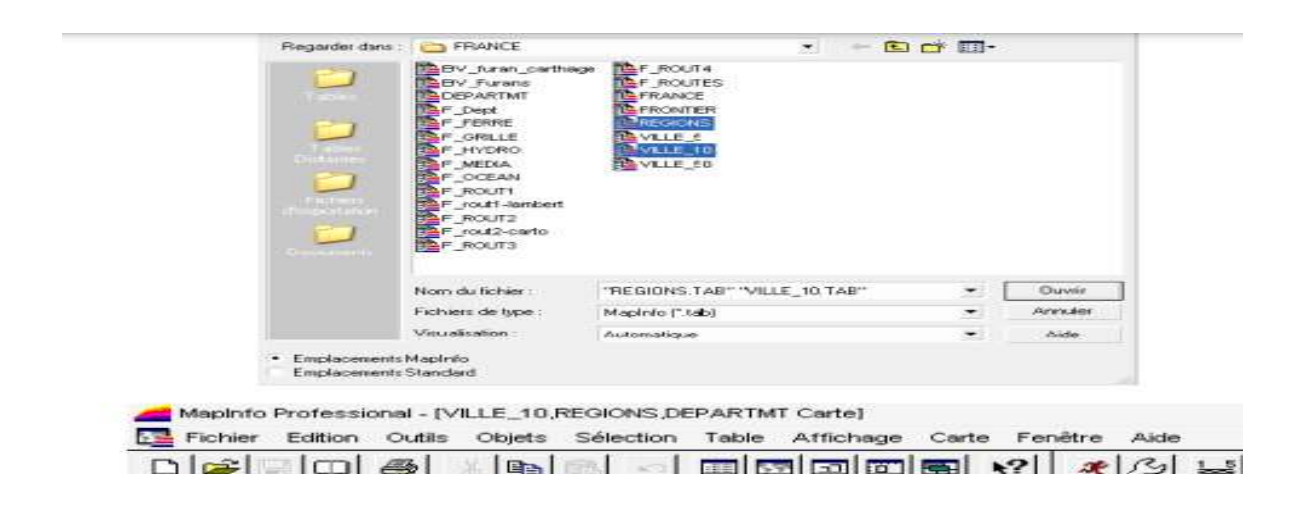

#### **1.7-CONTROLE DES COUCHES:**

**a)**Les cartes superposées sur MapInfo Professional correspondent à un empilement de plusieurs objets graphiques. Chaque couche peut correspondre à :

- des « Polygones » : cartes de régions, départements, communes…
- des « Polylignes » : cartes de routes, de fleuves, …
- des « Points » : cartes de villes, établissements, services…
- des « Textes » : cartes d'indication textuelle.

**b)** MapInfo n'empile pas les couches dans l'ordre d'ouverture, mais essaye de les agencer en positionnant d'abord les données rasters, ensuite les couches polygones, puis les poly lignes, et enfin les points.

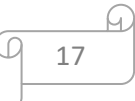

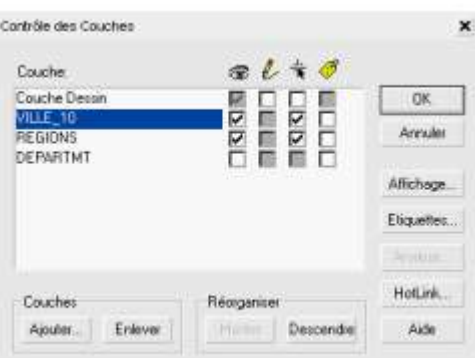

 Pour la gestion de l'organisation des couches, en plus d'autres fonctions de visualisation sur MapInfo, il faut utiliser la fonction de « Contrôle des couches » dans le l'item « Carte » ou par raccourci « Ctrl+L ».

**c)** Vous pouvez « Réorganiser » vos couches en sélectionnant les boutons « Monter » et « Descendre ». Autrement, vous pouvez changer l'ordre en sélectionnant une couche (qui se met alors en 'bleue') et la déplacer dans la pile des couches.

#### **1.8-MODIFIER LES CARACTERISTIQUES DES COUCHES:**

**a)** Options d'affichage :

- Sélectionnez « Contrôle des couches » dans le l'item « Carte » ;

- Sélectionnez la couche dont vous voulez changer les caractéristiques et cliquer Sur le bouton « Affichage ». Autrement, il est possible de double-cliquer sur la couche concernée.

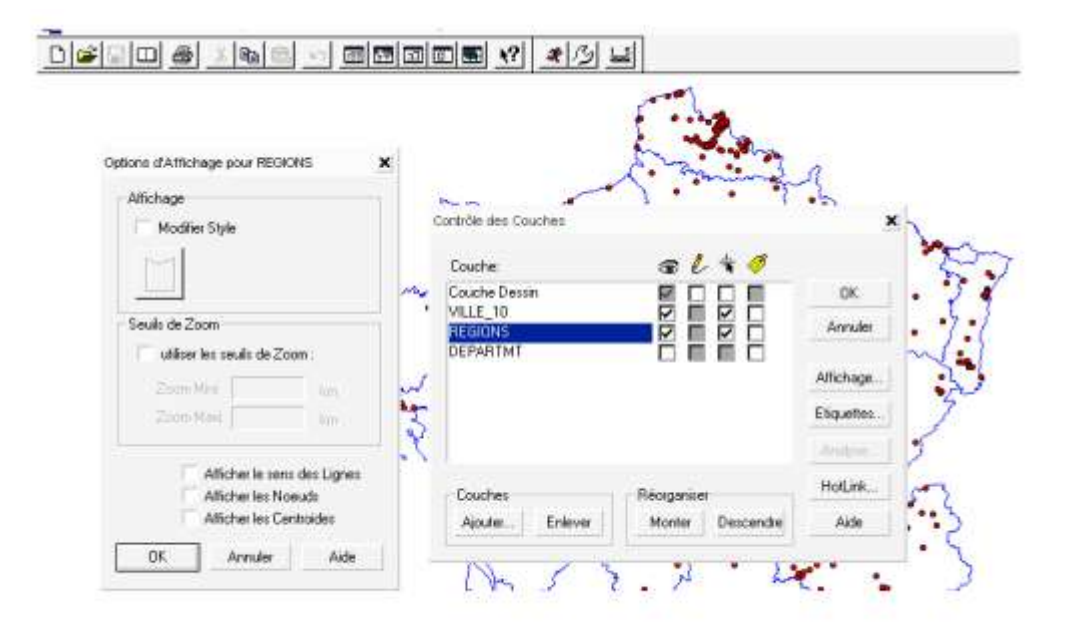

#### Sélectionner « Modifier Style »

puis cliquer ici…

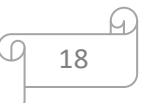

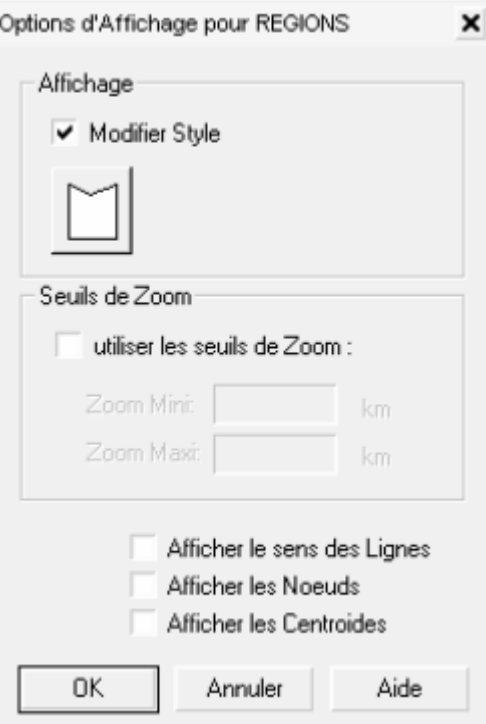

**b)** Style polygone :

« Intérieur » :

- La trame « N » rend les polygones de la carte transparents ;

- La trame pleine « noire » indique que le polygone sera opaque avec couleurindiquée ;

- Si l'option « Fond » n'est pas cochée, le fond du polygone est transparent.

- Le style de ligne « N » rend les contours des polygones de la carte transparents ;

- Avec « Couleur » vous pouvez changer la couleur des contours des polygones ;

- Avec « Epaisseurs », vous avez la possibilité de définir l'épaisseur du trait du contour.

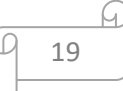

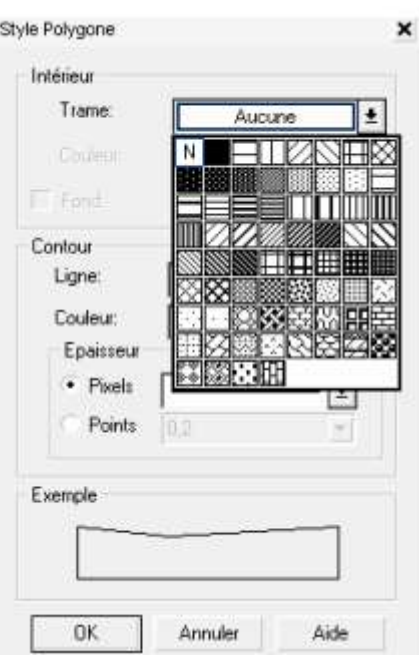

**c)** Validez vos modifications pour revenir à la fenêtre « Contrôle des couches ».

 Sélectionner « Modifier Style » puis cliquer ici……s'affiche alors cette barre des tâches Vous pouvez .

#### **1.8-RETIRER UNE COUCHE SANS FERMER LA TABLE:**

**a)** Sélectionnez le contrôle des couches par l'item « Carte/contrôle des couches » ;

**b)** Sélectionnez la carte à retirer puis cliquez sur le bouton « Enlever ».

 Lorsqu'une couche graphique est ''enlevée'', elle perd les attributs qui lui ont été appliqués. Cependant, il faut distinguer l'option « Enlever », de l'option qui consiste à ne pas rendre visible une couche (ce qui n'entraîne pas la perte des attributs).

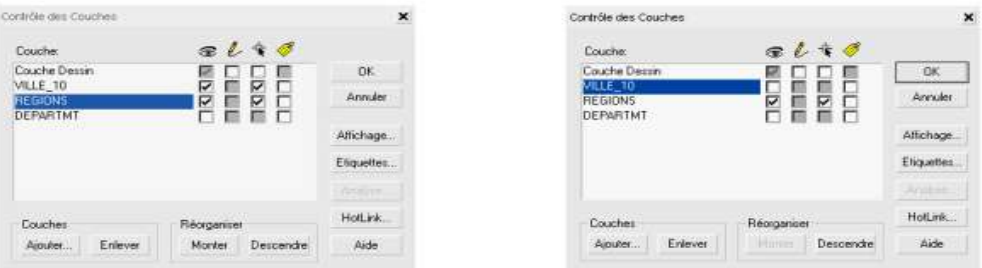

#### **2-Le surfer :**

 Le surfer est un programme 3D traçant extérieur qui fonctionne sous le Microsoft Windows. Il convertit rapidement et facilement les données, en découpe exceptionnelle (surface, Wireframe, vecteur, image, soulagement ombragé, et cartes de poteau).

 Pratiquement tous les aspects de vos cartes peuvent être adaptés aux besoins du client pour produire exactement la présentation que vous voulez.

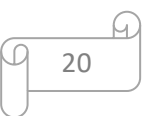

 La production des cartes de qualité de publication n'a jamais été plus rapide ou plus facile.

#### **2.1 -Cartes de découpe :**

 Les cartes de découpe de surfer donnent le plein contrôle de tous les paramètres de carte.

 On peut accepter les défauts intelligents de surfer pour créer automatiquement une carte de découpe, ou double-cliquer une carte pour adapter facilement des dispositifs aux besoins du client. Montrer les cartes de découpe pendant n'importe quels gamme de découpe et intervalle de découpe, ou indiquer seulement les niveaux de découpe qu'on veut montrer sur la carte. Et avec le surfer on peut ajouter le coloriage entre les découpes pour produire des affichages de briller de vos cartes, ou produire les suffisances grises de balance pour la liste imprimée noire et blanche dramatique.

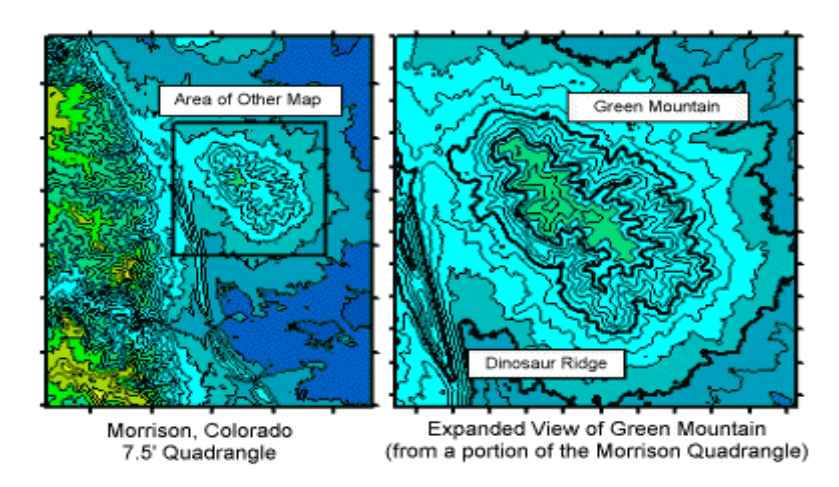

#### *Carte de découpe*

#### **2.2- Dispositifs de carte de découpe :**

- Intervalles et gammes automatiques ou définis pour l'utilisateur de découpe ;
- Plein contrôle de format, de police, de fréquence, de placement, et d'espacement d'étiquette de découpe ;
- Étiquettes de découpe de drague pour les placer exactement où on les veut. ;
- Couleur automatique ou définie pour l'utilisateur pour des lignes de découp ;.
- Coloriage entre les découpes, personnalisées par l'utilisateur ou comme spectre automatique de votre choix ;
- Économiser et rechercher la ligne faite sur commande modèles et suffisances pour des cartes de découpe. ;
- Plein contrôle des hachures ;
- Régler lisser des lignes de découpe ;
- Remodeler les lignes de découpe ;
- Masquer les lignes de découpe dans les secteurs où vous ne voulez montrer aucune donnée ;
- Indiquer la couleur pour la région masquée ;
- Tourner et incliner les cartes de découpe à n'importe quel angle ;
- Ajouter les barres d'échelle de couleurs ou de balance de distance ;

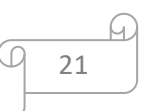

- Indépendamment balance dans les dimensions de X et de Y ;
- Plein contrôle des étiquettes de coutil d'axe, de l'espacement de coutil, des lignes de grille et des titres ;
- Créer tout nombre de cartes de découpe à une page ;
- Imprimer les cartes dans la couleur noire et blanche ou pleine ;
- Recouvrir la base, le vecteur, le soulagement ombragé, l'image, ou les cartes de poteau sur des cartes de découpe ;
- Draper les cartes de découpe au-dessus des surfaces 3D pour les affichages dramatiques ;
- Exporter les découpes dans le format de 3D DXF.

#### **3**-**Les projections cartographiques :**

 Le terme projection, au sens plus général, évoque le moyen de correspondance analytique entre les points de la surface à représenter (ellipsoïde terrestre) et les points homologues du plan, correspondance qui doit être continue et biunivoque.

 Si donc un point est défini sur l'ellipsoïde par ses coordonnées géographiques L et M (lat. et long.) et sur le plan par ses coordonnées rectangulaires x et y, il existe une infinité de relations de la forme :  $x = f(L, M)$  et  $y = g(L, M)$ Note : (f et g étant des fonctions définies et continues) qui caractérisent chaque système de projection. Il en résulte que le nombre de projections possibles est pratiquement illimité.

#### **3.1- Des projections selon les altérations :**

#### **3.1.1- Projections conformes :**

-Conservent les angles formés par des directions quelconques.

- l'indicatrice de Tissot reste un cercle, mais sa surface varie.

#### **3.1.2- Les projections équivalentes :**

-Conservent les surfaces ou, plus exactement, le rapport des surfaces de la terre à la carte.

- l'indicatrice de Tissot s'aplatit (ellipse), mais sa surface reste constante.

#### **3.1.3- Les projections aphylactiques** :

 Aucun système ne peut être à la fois conforme et équivalent, et aucun système ne conserve les longueurs.

 Systèmes hybrides dits "aphylactiques" = des solutions de compromis compensant au mieux les diverses altérations.

- l'indicatrice de Tissot s'aplatit (ellipse), mais sa surface varie.

#### **3.2- Des projections selon les propriétés géométriques :**

De nombreux systèmes de projection cartographique sont utilisés:

22

- $\triangleright$  suivant les buts recherchés,
- l'ampleur géographique de la zone utile et,
- l'échelle cartographique de représentation.

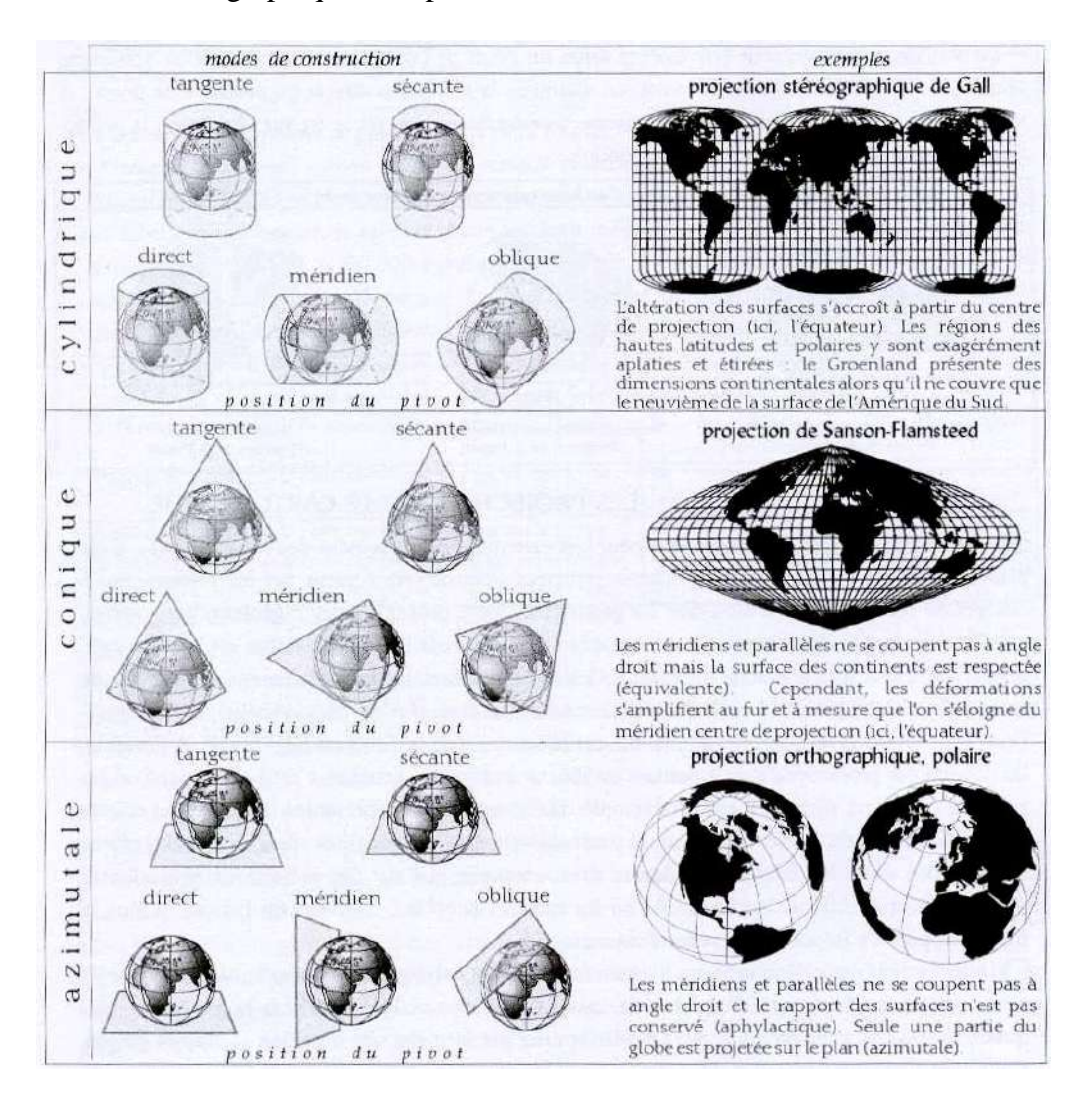

#### **3.2.1- Projections cylindriques :**

Le cylindre peut-être tangent ou sécant à la terre; direct, transverse, oblique

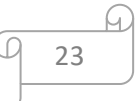

#### **Chapitre II : LES MOYENS UTILISES (MapInfo Professional®, Le surfer)**

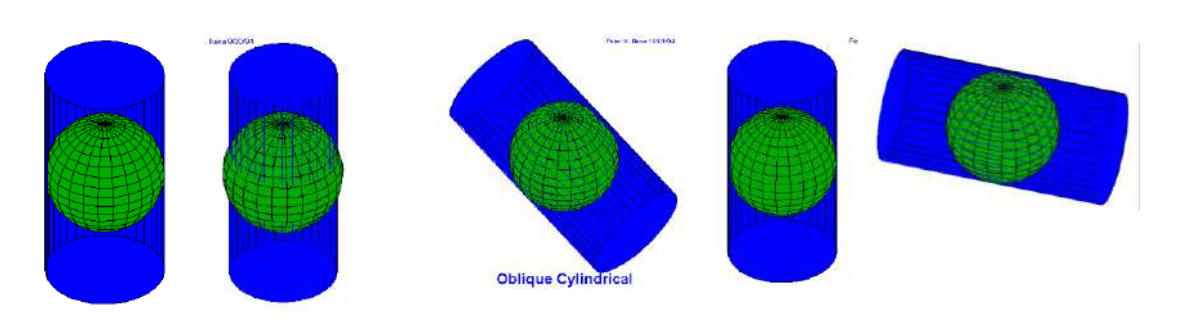

Tangent vs. Sécant Oblique, Direct et Transverse

#### **3.2.2- Projections coniques :**

Le cône peut-être tangent ou sécant à la terre; direct

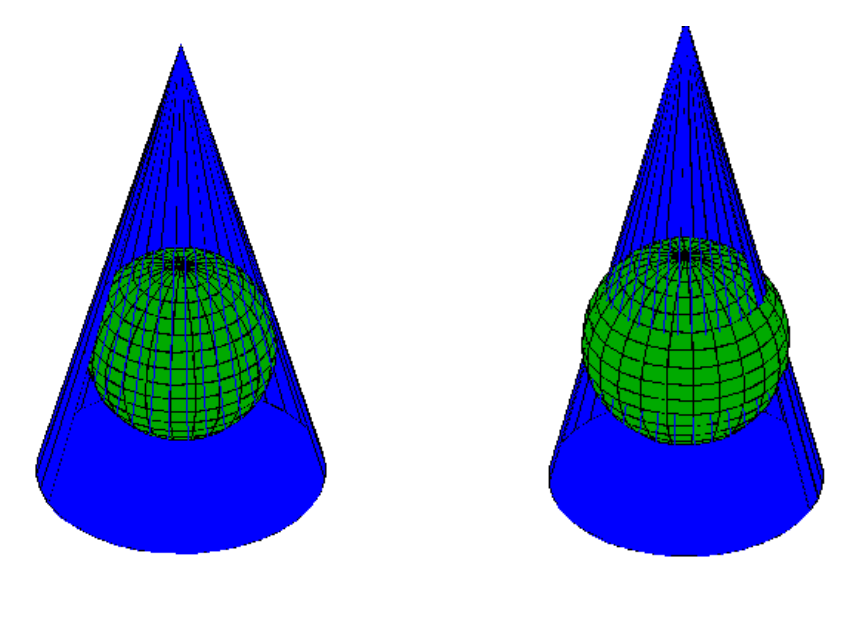

conique directe tangente conique directe sécante

#### **3.2.3- Projections azimutales :**

Projections perspectives d'une portion de la terre sur le plan

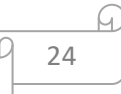

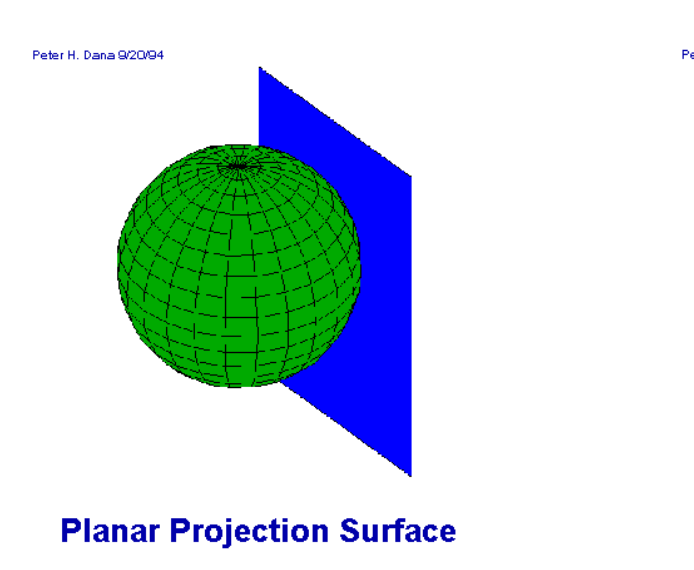

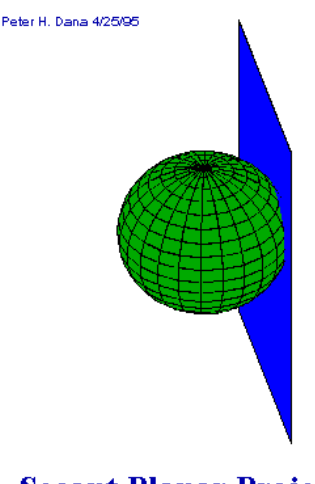

#### **Secant Planar Projection**

#### **3.3- Le système de projection UTM :**

UTM signifie, Universal Transverse Mercator.

 L'inventeur de la projection UTM est un mathématicien flamand, du nom de Gerhard Kremer, qui a vécu de 1512-1594.

 C'est un système de projection cartographique, qui sert à transposer la surface ronde de la terre, sur un plan ou une carte, avec le moins de distorsion possible. C'est le système employé par l'Algérie avec les cartes 1/50000, cependant il existe plusieurs autres systèmes de projection qui sont utilisés par différents pays.

 Dans une cartouche, les informations seront surtout utilisées pour bien programmer un appareil GPS, afin de travailler correctement avec les cartes 1/50000.

 Le système UTM représente le globe en entier, réparti sur 60 zones numérotées de 1 à 60. Chaque zone couvre 6 degrés en longitude. Des lettres ont été attribuées pour représenter la latitude et chacune d'elles couvrent 8 degrés de latitude.

 On remarquera que certaines lettres ont été omises volontairement, afin d'éviter toute confusion avec les chiffres.

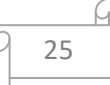

# Chapitre III CARTOGRAPHIE

#### **III.CARTOGRAPHIE :**

#### **Introduction**

#### **1- Méthode d'établissement des cartes :**

 Pour établir ces cartes, il nous avons collecté un ensemble de données principales au niveau de l'A.N.R.H Ouargla de façon à déterminer les coordonnées géographiques et connaître les analyses physico-chimiques concernant les piézomètres qui se situent dans la zone d'étude.

 Après un traitement manuel de ces données, nous avons procédé à leur introduction dans le logiciel "Surfer" qui les a convertit d'informations listées en cartes de découpe.

 Quant au logiciel "Mapinfo", il nous a permis de caller l'image de la zone d'étude à partir des coordonnées (UTM, WGS84), et par la suite l'association des deux cartes (carte de découpe et carte géographique) afin d'obtenir une carte définitive par laquelle nous accédons à la localisation des régions polluées.

#### **2- Analyse des cartes :**

 La lecture d'une carte est une compétence clé en Histoire et en Géographie. Elle nécessite d'effectuer un travail de décryptage et requiert la mise en oeuvre de ses connaissances.

 Une fois acquise, cette méthode te permettra à terme de comprendre les échelles, de localiser et d'expliquer un phénomène…

Ainsi, pour lire et étudier le langage cartographique, il va falloir procéder par étapes !

 Sur notre présente analyse, nous nous sommes basés sur un seul indice de la pollution à partir des renseignements disponibles, soit NO3 qui est relatif aux années2008/2015.

#### **3- Les cartes de nitrate NO3:**

#### **3.1-Cartographie des nitrates NO3 :**

#### **N ° 3 (2008)**

 Les niveaux de NO3 ont été signalés comme étant supérieurs à la normale (37,2 mg/L) le 05/05/2008.

Le pourcentage le plus bas était du 11/5/2008 au 18/5/2008.

 Cette lecture nous a permis de constater que cette valeur est diluée et correspond aux normes algériennes, où la valeur la plus élevée est de 37,2 mg/l.

 Grâce à des études, il a été constaté que la quantité d'eau qui fuit dans le réseau de drainage entre le 22/04/2008 et le 18/05/2008

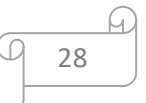

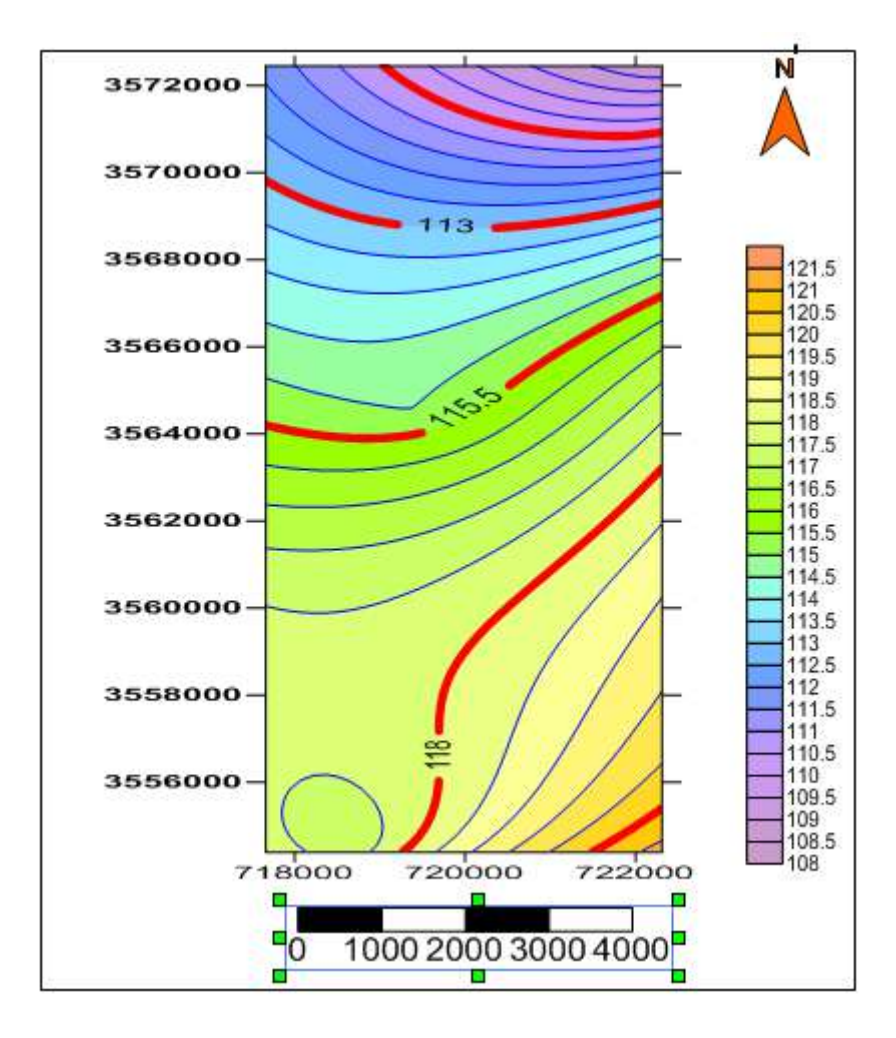

**Figure III.08:** Carte schèmatique teneurs en nitrates NO3 de la nappe phrèatique de la ville de OURGLA 4/4/2008

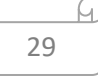

L

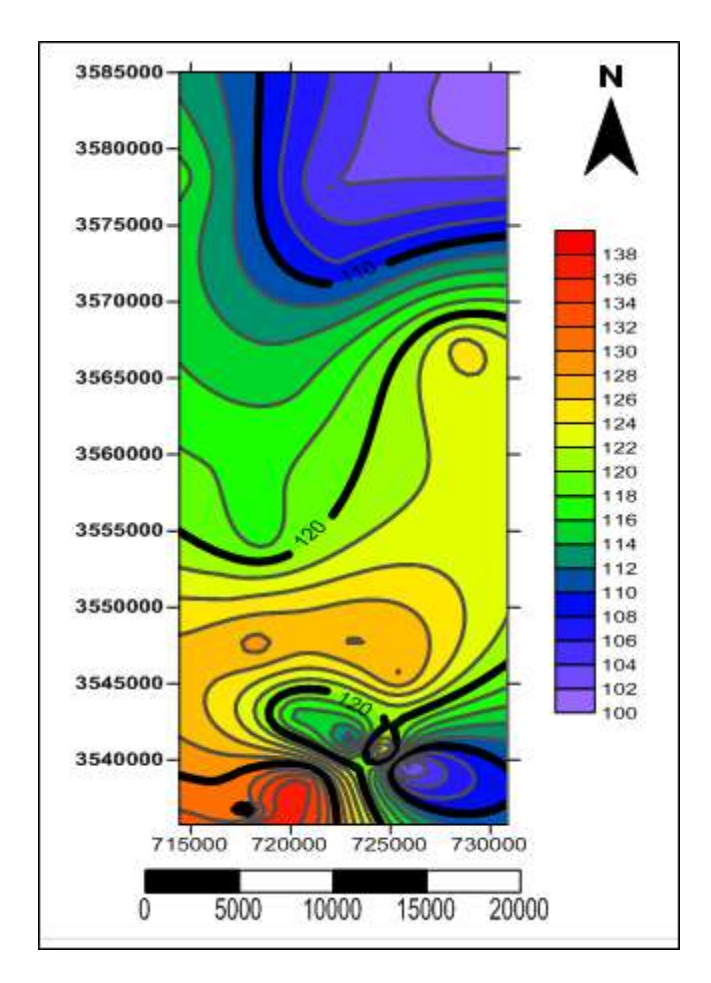

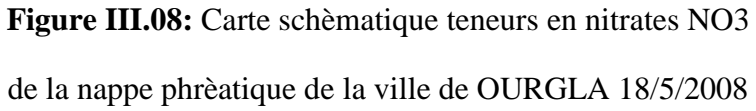

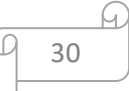

#### **CONCLUSION**

 La réalisation de notre étude qui revêt un caractère exceptionnel, vu son importance et sa relation avec la modernisation nous a permit d'actualiser nos connaissances. A travers cette étude, nous avons exploré les zones affectées par le type de pollution et, à des degrés divers, causées par les eaux usées et le NO3 comme référence.

 Il est à noter que depuis 1998 le taux de NO3 connaît un accroissement, de 5o mg/l qui est la plus haute dose dans le quartier de Béni thour (dans les normes) en 1998, il passe à 193 mg/l dans le même quartier en 2002 pour rétracter à 140 mg/l dans la localité de Sidi Khouiled en 2003.

 Durant ces années 2008 et 2015, on constate l'alternance des pollutions entre les régions, mais il faut contrôler en permanence toute cette région en procédant à des analyses périodiques, et à partir de là procéder au traitement de l'eau avant son utilisation.

 Grosso modo, il est possible de maîtriser le taux de ces éléments chimiques par un dessalement à travers la création de stations en ce sens.

31